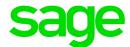

# Sage 50 Accounting—Canadian Edition

### What's New

Release 2020.0

July 2019

Sage 50-Canadian Edition

Customer sales: 1-888-261-9610

Customer service: 1-888-222-8985

Customer support: 1-888-522-2722

13888 Wireless Way, Suite 305 Richmond, BC, Canada V6V 0A3 604-207-9480 Sage50Accounting.ca

This is a publication of Sage Software, Inc.

© 2019 The Sage Group plc or its licensors. All rights reserved. Sage, Sage logos, and Sage product and service names mentioned herein are the trademarks of The Sage Group plc or its licensors. All other trademarks are the property of their respective owners.

Last updated: July 9, 2019

## Contents

| Sage 50 Accounting—Canadian Edition (Release 2020.0)           | 1   |
|----------------------------------------------------------------|-----|
| What's new and product improvements                            | . 1 |
| Payroll – Remain accurate and compliant                        | . 1 |
| New options for pay periods                                    | . 1 |
| Updated forms for paycheques and direct deposit                | . 1 |
| Improved user experience                                       | . 1 |
| Search criteria in Premium Accounting                          | . 1 |
| Enhancements for copying existing transactions                 | . 2 |
| Post transactions into a new calendar year                     | 2   |
| New category filter when updating price lists                  | 2   |
| Company logo saved to database                                 | 2   |
| Add your company logo to sales quotes and orders               | 2   |
| Enhancement to Invoice Payments                                | 2   |
| Enhancement for reports                                        | 3   |
| Improve conciseness and readability of reports                 | 3   |
| Resolved Issues                                                | 3   |
| General Information about Product Updates and Product Upgrades | . 3 |
| How is Sage 50 Accounting updated?                             | . 3 |
| How to automatically update Sage 50 Accounting                 | 4   |
| How to manually update Sage 50 Accounting                      | 4   |
| Download product updates from the Sage 50 website              | 4   |
| How to upgrade to Sage 50 Accounting                           | 4   |

# Sage 50 Accounting—Canadian Edition (Release 2020.0)

This product update covers all product solutions of Sage 50 Accounting (Release 2020.0) and includes the updates from previous releases.

### What's new and product improvements

|                                                                                                    | Pro | Premium | Quantum |
|----------------------------------------------------------------------------------------------------|-----|---------|---------|
| Payroll – Remain accurate and compliant                                                                                                    |     |         |         |
| New options for pay periods  For years that have 27 and 53 pay periods, you now have that option in the Employee Records window. You can also update the pay periods in the Setup Guide which you can access at any time under the Setup menu. 1 | Yes | Yes     | Yes     |
| Updated forms for paycheques and direct deposit  The Pay Period Starting Date field has been added by default to the forms for paycheques and direct deposit. 2                                                                                  | Yes | Yes     | Yes     |
| Improved user experience                                                                                                    |     |         |         |
| Search criteria in Premium Accounting  New to Sage 50 Premium Accounting, you can look up orders that have been completed. This will allow you to have a more streamlined view of all orders that have been completed at the strike of key.      |     | Yes     | Yes     |

<sup>&</sup>lt;sup>1</sup> You need a service plan that includes payroll.

<sup>&</sup>lt;sup>2</sup> You need a service plan that includes payroll.

|                                                                                                    | Pro | Premium | Quantum |
|----------------------------------------------------------------------------------------------------|-----|---------|---------|
| Enhancements for copying existing transactions                                                                                                    |     | Yes     | Yes     |
| New to Sage 50 Premium Accounting and previously only available for sales and purchase orders, the copy and create new feature 1 has been expanded to include all transaction types in sales and purchases.                                                                                                    |     |         |         |
| Post transactions into a new calendar year                                                                                                    | Yes | Yes     | Yes     |
| You can now post transactions, other than for payroll, into the next calendar year (same fiscal year) without having to close the current calendar year first. You can also look up and adjust these transactions at any time.                                                                                                    |     |         |         |
| New category filter when updating price lists                                                                                                    |     | Yes     | Yes     |
| You can now filter inventory and service items according to their assigned category when you are working in the Update Price Lists window.                                                                                                    |     |         |         |
| Company logo saved to database                                                                                                    | Yes | Yes     | Yes     |
| When you move your Sage 50 company database to a new computer, you will no longer have to find your company logo and upload it to your company settings. The logo, which can be updated at any time, is now added to the company database.                                                                                                    |     |         |         |
| Add your company logo to sales quotes and orders                                                                                                    | Yes | Yes     | Yes     |
| You can now make a visual impact by including your company logo on<br>the forms for sales quotes and orders. When creating a sales quote or<br>order, you can also add a logo on the fly.                                                                                                    |     |         |         |
| Enhancement to Invoice Payments                                                                                                    | Yes | Yes     | Yes     |
| If your customer happens to pay an invoice without using the Pay Now button (for example, they pay with a cheque), Sage 50 can now update the link in the email and invoice sent to your customer to show that the invoice has already been paid. This saves you time from having to refund the extra payments, or communicating to your customer about the additional payment. |     |         |         |

<sup>&</sup>lt;sup>1</sup> You need a service plan that includes the Copy and Create a New Transaction option.

|                                                                                                    | Pro | Premium | Quantum |
|----------------------------------------------------------------------------------------------------|-----|---------|---------|
|                                                                                                    |     |         |         |
| Enhancement for reports                                                                                                    |     |         |         |
| Improve conciseness and readability of reports                                                                                                    | Yes | Yes     | Yes     |
| Adjustments are now automatically hidden in the following reports:<br>Customer Sales Detail, Vendor Purchases Detail, Inventory and<br>Services Transaction Detail, and Inventory and Services Sales Detail.<br>At any time, you can click Show Corrections to include any adjustments in a report. |     |         |         |

### Resolved Issues

The following issues have been resolved:

After adjusting an invoice from a partially filled order, the inventory quantity report and the item's record now display the correct order quantity.

In multi user mode, changing the invoice number to include a non-numeric character after printing or emailing the invoice no longer causes an error when posting.

The reference number now appears on the payment stub when batch printing or emailing an Other Payment transaction for a one-time vendor.

## General Information about Product Updates and Product Upgrades

**Important!** Sage 50 Accounting product updates are only available to current subscribers of a Sage Business Care plan. Payroll updates and features are only available to current subscribers of a Sage Business Care plan with payroll tax table updates. If you do not know whether your subscription is current, or you need to sign up or renew your subscription, contact Customer Sales at 1-888-261-9610.

### How is Sage 50 Accounting updated?

- Automatically, using Sage 50 Accounting (recommended)
- Manually, using Sage 50 Accounting.
- By downloading the update from the Sage 50 website.
- If you have paid to receive a CD, by running the product update CD.

| Back up your data | Always back up your data before installing your product update, and before any major changes, such as before advancing the session date to a new calendar or |
|-------------------|----------------------------------------------------------------------------------------------------|
|                   | fiscal year.                                                                                                    |

### How to automatically update Sage 50 Accounting

Sage 50 Accounting automatically checks for product updates whenever you are connected to the Internet. When an update is available, the update downloads in the background. When you close Sage 50 Accounting, you will be notified that an update is available to be installed. Click Yes to install it. You do not need to enter any information during the update process.

For more information, search for "Automatic Updates" in the Help.

### How to manually update Sage 50 Accounting

By default, "Automatic Updates" are turned on. We recommend that you keep this setting turned on. If you choose to turn off this option, you can always manually download the updates when you are connected to the Internet.

#### Download product updates from the Sage 50 website

For your convenience, updates are also available on the Sage 50 website. Please follow the installation instructions.

*Important!* Updating Sage 50 Accounting in a multi-user environment (Sage 50 Premium Accounting and higher)

• Install this product update on all computers running Sage 50 Accounting, including computers on which you have performed server-only type installations of Sage 50 Accounting.

### How to upgrade to Sage 50 Accounting

An upgrade of Sage 50 Accounting can involve one or more of the following changes:

- **Getting the latest version** If you would like to get the latest updates offered for your current Sage 50 Accounting product, you can upgrade from an earlier version of Sage 50 Accounting.
- Moving to a higher Sage 50 Accounting product If your business requires a richer set of accounting
  features, you can upgrade to the latest version of a higher Sage 50 Accounting product (for
  example, moving from Sage 50 Premium Accounting to Sage 50 Quantum Accounting). This option
  also upgrades your version of Sage 50 Accounting if you are not already using the latest version of
  the program.
- Adding more user licences If you want to increase the number of concurrent users in Sage 50
   Accounting, you can upgrade your program to allow more users. If required, this option also
   upgrades your version and moves you to a higher Sage 50 Accounting product at the same time.

How to upgrade to Sage 50 Accounting

For any of these scenarios or for more information about upgrading your Sage 50 Accounting solution, contact Customer Sales at 1-888-261-9610.